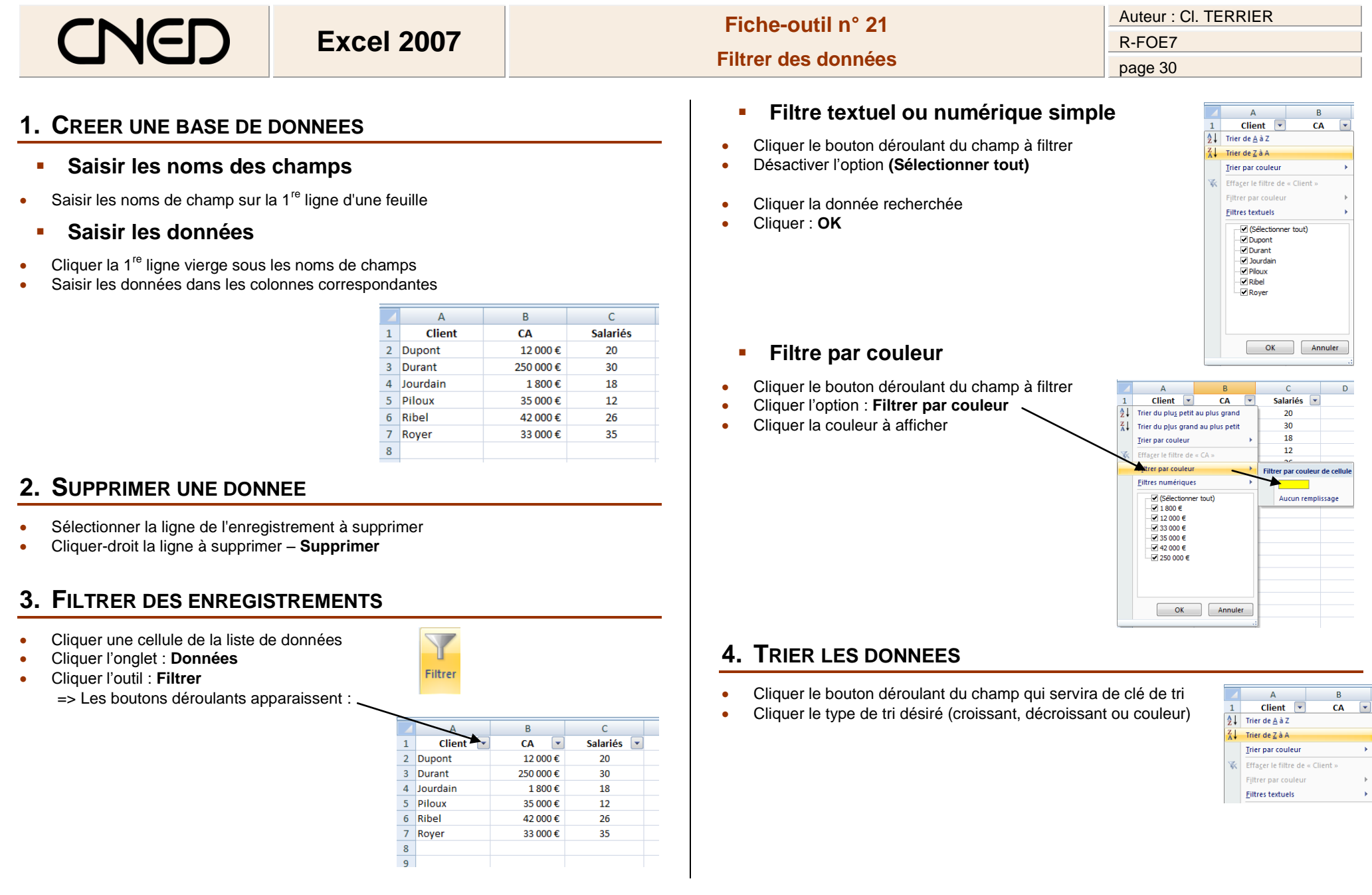

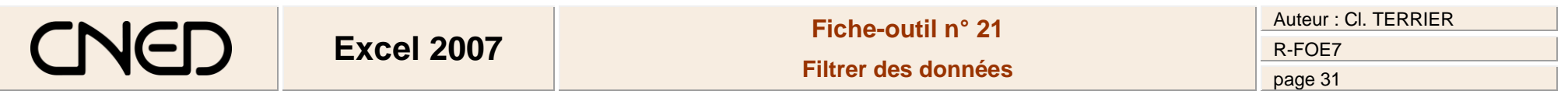

## **Filtre numérique ou textuel à plusieurs critères**

- Cliquer le bouton déroulant du champ à filtrer
- Cliquer l'option : **Filtre numérique** ou **Filtre textuel**
- Sélectionner l'option à appliquer
- Dans la boîte de dialogue **Filtre automatique personnalisé,** paramétrer les critères de filtrage

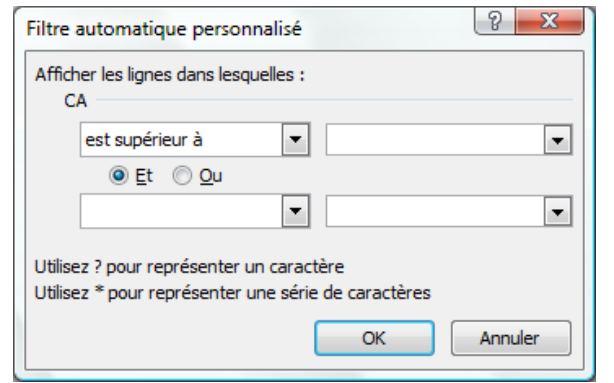

- Cliquer : **OK**
	- **Afficher toutes les fiches**
- Cliquer l'onglet : **Données**
- **Cliquer l'outil WEffacer**